website: link fra kapitel 5

# **Vejledning i at tegne niveaukurver**

Udgangspunktet er funktionen  $f(x, y) = x^2 + y^2$  med - 5 £ x £ 5 , - 5 £ y £ 5.

### **Maple**: Hent en maple-fil *[her](http://www.lr-web.dk/Lru/microsites/hvadermatematik/hem3download/kap5_QR9_ekstra_vejledning_i_at_tegne_niveaukurver_i_maple.zip)*.

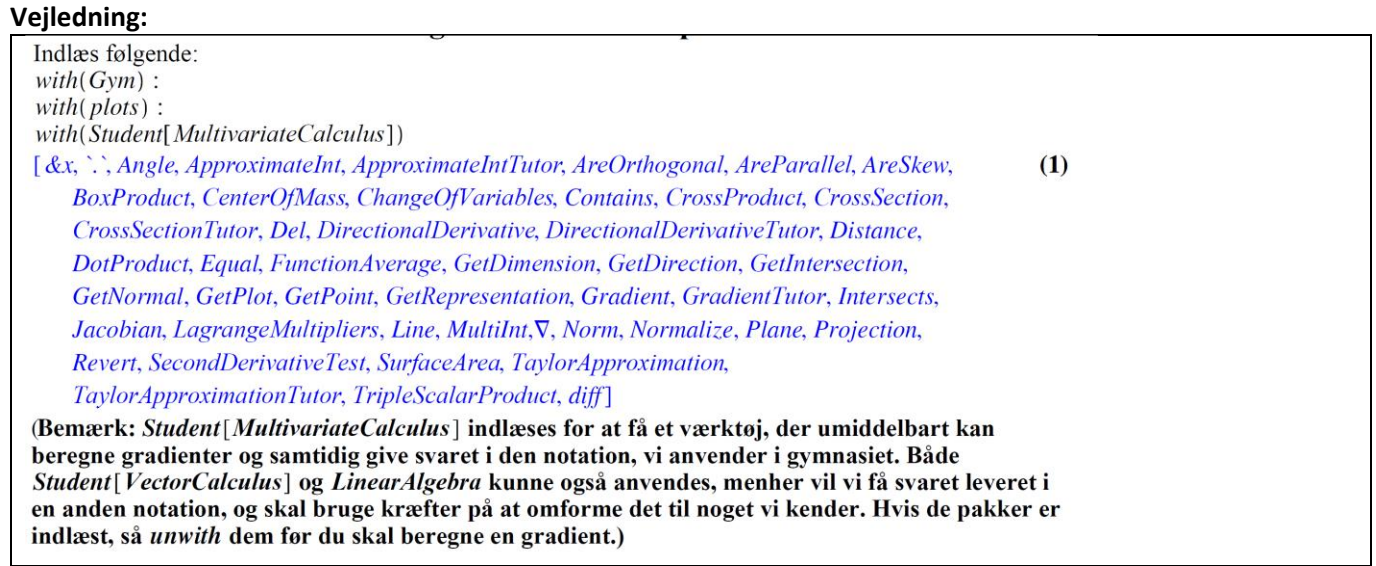

Niveaukurver fremkommer ved at skære fladen med vandrette planer, og føre disse skæringskurver (højdekurver) ned i xy-planen. Da vi ønsker at tegne kurverne, der er 2 dimensionale, i et 3d-koordinatsystem, kan vi anvende spacecurve til det, hvis vi kender kurvens parameterfremstilling.

En niveaukurve er løsning til en ligning som

 $f(x, y) = a$ ; Her er det:

 $x^2 + y^2 = a$ ;

Denne kender vi, kurven er en cirkel. Parameterfremstillingen kender vi. Ønskes denne tegnet i et 3d-koordinatsystem i xy-planen føjes en tredjekoordinat 0 til ... læs videre i filen

website: link fra kapitel 5

## **TI-Nspire-CAS:**: Hent en fil med en vejledning *[her](http://www.lr-web.dk/Lru/microsites/hvadermatematik/hem3download/kap5_QR9_ekstra_vejledning_i_at_tegne_niveaukurver_i_ti_nspire.tns)*.

**Trin 1**: Vi definerer funktionen i en Noter-applikation, og vælger Værktøjskasse > Grafindtastning > Vis 3D vindue, taster funktionen ind, tegner grafen og indretter område og fremtoning ved at højreklikke på hhv område og graf.

F∗R Uddannelse EGMONT

**Trin 2**: Vi får brug for en skyder: Vælg Værktøjskasse > Handlinger > Opret skyder, angiv parameternavnet *k*, og tilpas værdierne for *k*.

**Trin 3**: Skriv den konstante funktion af to variable  $f(x,y) = k$  i inputlinjen, så vi får en vandret plan, der snitter paraboloiden.

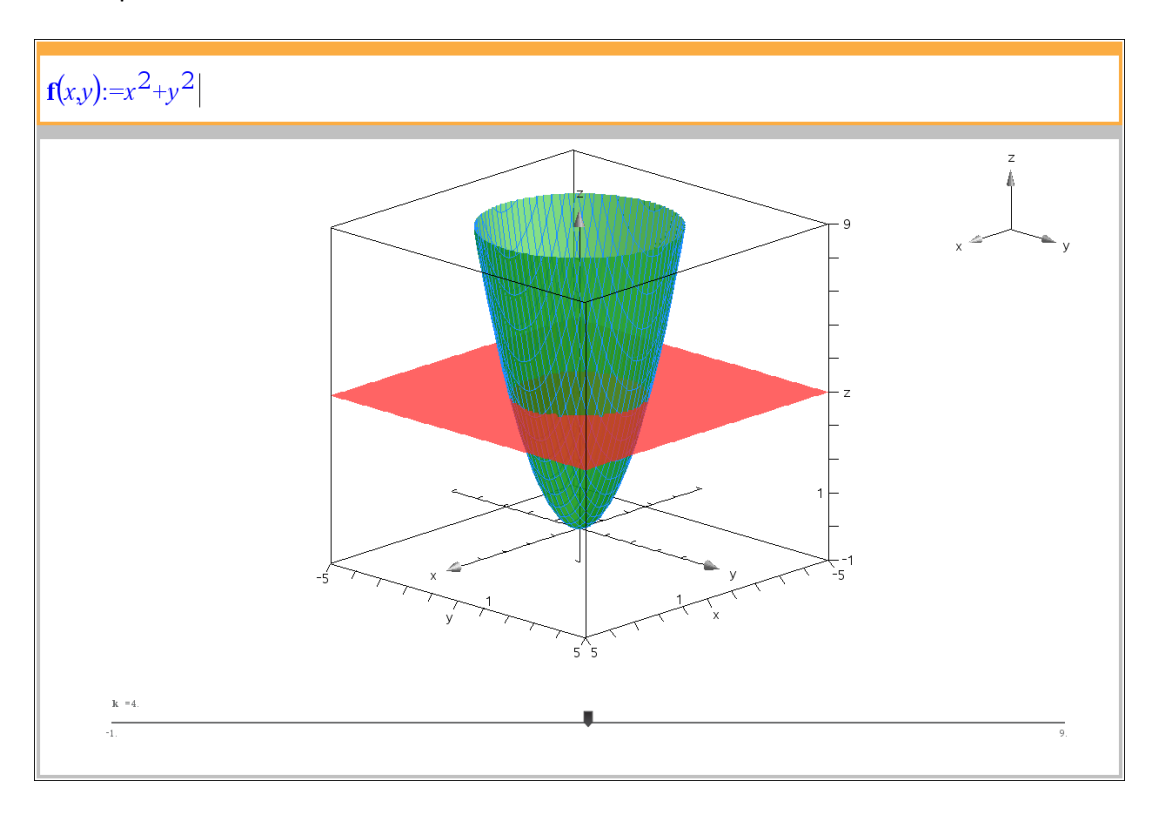

**Trin 4:** Ligningen for niveaukurven er netop  $f(x,y) = k$  , dvs.  $x^2 + y^2 = k$  , og vi tegner niveaukurven i xyplanen. Indsæt en Grafer-applikation, og vælg Værktøjskasse > Grafindtastning > Relation:

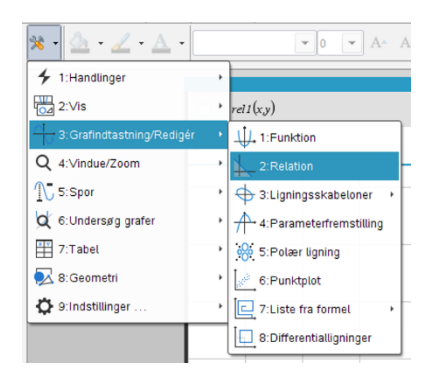

I indtastningslinjen skriver vi  $f(x,y)$  =  $k$  . Skyderværdien hentes fra skyderen i 3D-vinduet.

#### **Hvad er matematik? 3 ISBN 9788770668781**

website: link fra kapitel 5

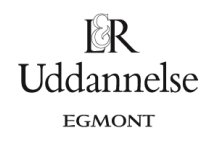

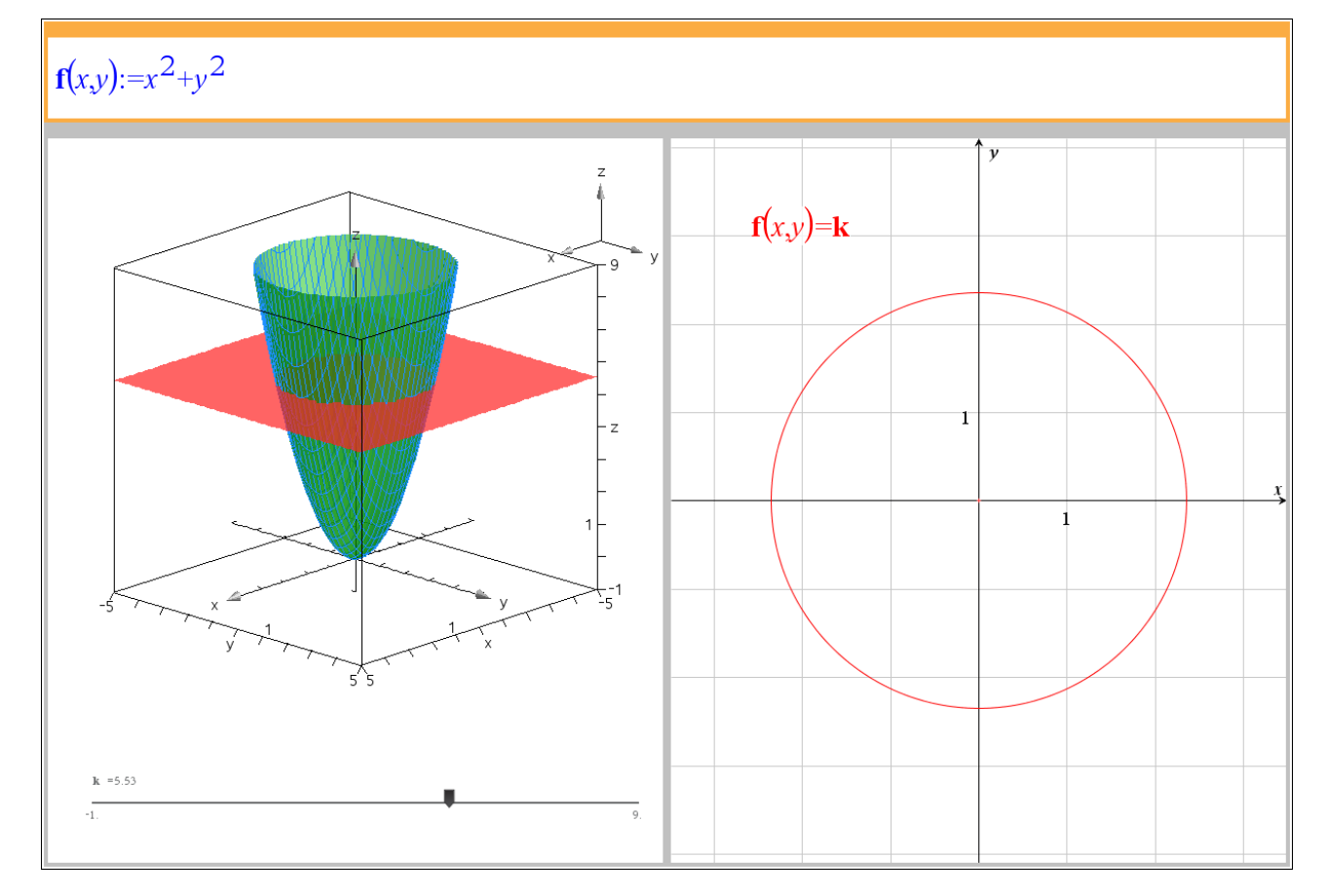

**Hvad er matematik? 3 ISBN 9788770668781**

website: link fra kapitel 5

## **Geogebra**: Hent en geogebra fil *[her](http://www.lr-web.dk/Lru/microsites/hvadermatematik/hem3download/kap5_QR9_ekstra_vejledning_i_at_tegne_niveaukurver_i_Geogebra.ggb)*. **Vejledning:**

Trin 1: Vi åbner et algebra vindue, en tegneblok og et 3D Grafik vindue. 3D grafik vinduet vælges under menuen Vis. Derefter taster vi forskriften sammen uden betingelser på de to uafhængige variable *x* og *y*. Multivariabel Funktion<br> **C**  $f(x,y) = x^2 + y^2$ 

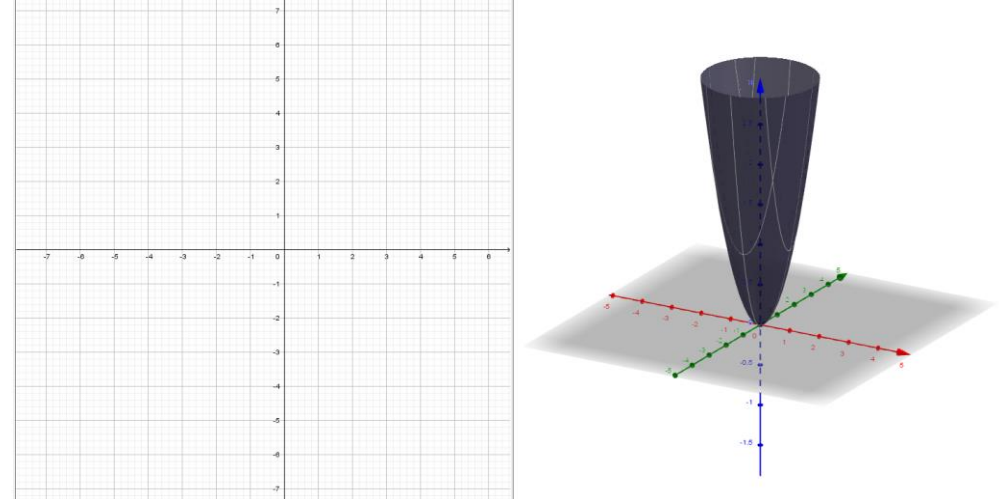

F⊗R Uddannelse EGMONT

Trin 2: Vi klikker på tegneblokken, så den er aktiv. Vi opretter en skyder med navnet *a*, og med tilvækst på en. I udgangspunktet kan værdier for *a* vælges fra -10 til 10.

Trin 3:

I inputfeltet taster vi ligningen  $z = 1$ , så vi får en vandret plan, der snitter paraboloiden.

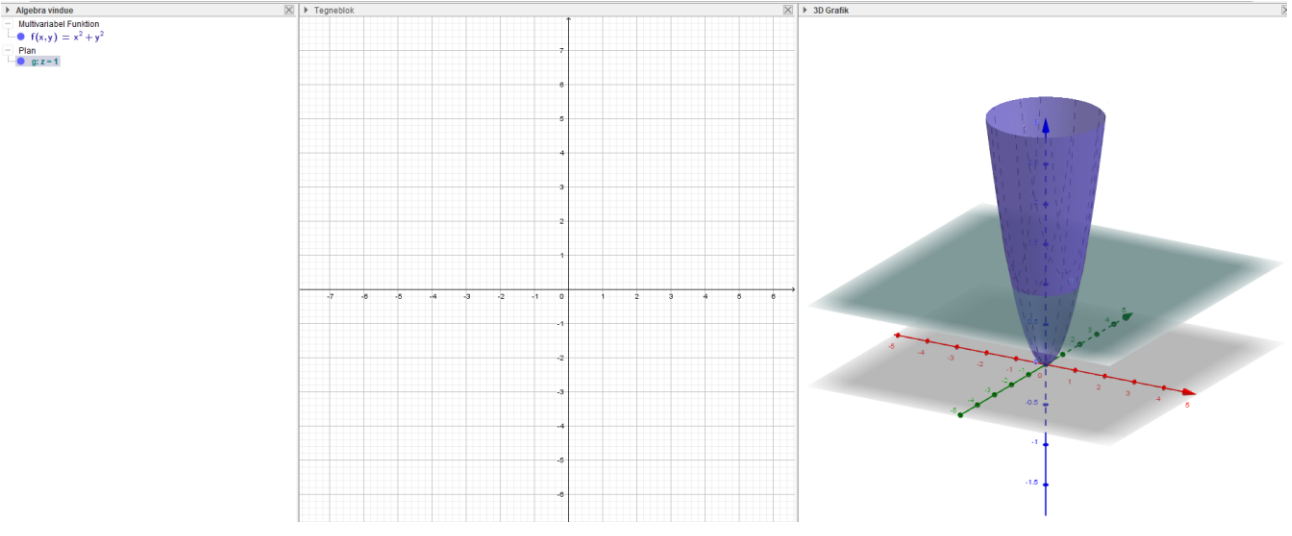

Trin 3: Vi kan få skæringen mellem plan og paraboloide med værktøjet "Skæring mellem to flader".

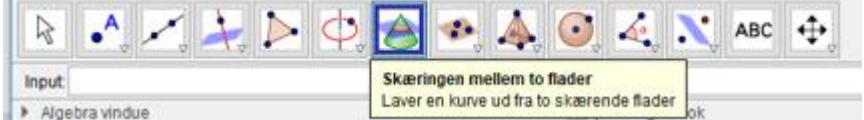

Det nemmeste er, at vælge de to flader ved at klikke på deres repræsentationer i algebravinduet.

#### **Hvad er matematik? 3 ISBN 9788770668781**

website: link fra kapitel 5

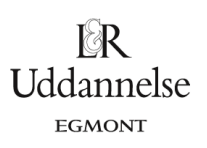

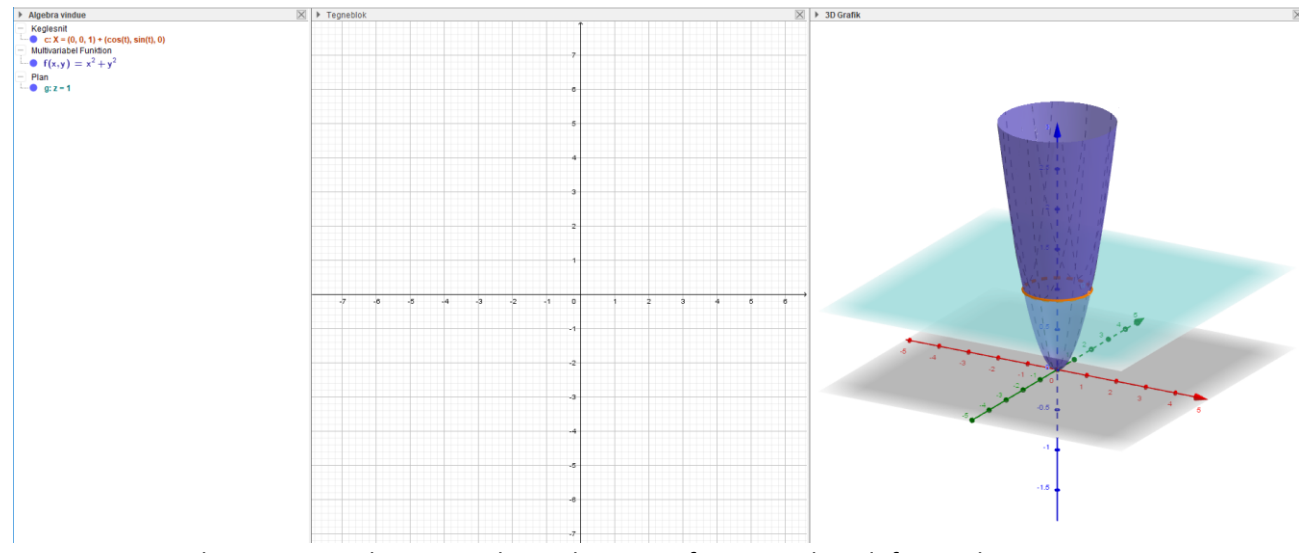

Vi ser, at Geogebra tegner en kurve, og skriver ligningen for en implicit defineret kurve. Trin 4: Niveaukurven i xy planen får vi frem ved at skrive  $x^2 + y^2 = 1$  i inputfeltet. Husk at klikke på tegneblokken inden, at ligningen tastes.

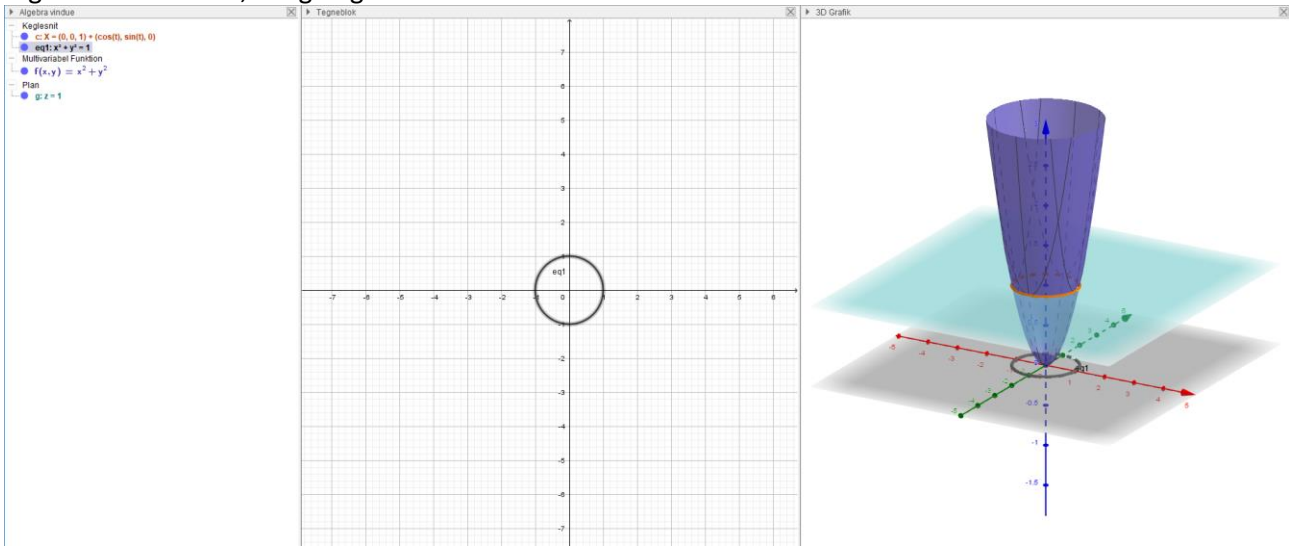

Trin 5: Tegneblokken kan lukkes, hvis det er ønskeligt.